IBM InfoSphere Master Data Management Version 11.3

Installation Cookbook: DB2, WebSphere MQ, and WebSphere Cluster

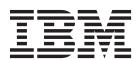

IBM InfoSphere Master Data Management Version 11.3

Installation Cookbook: DB2, WebSphere MQ, and WebSphere Cluster

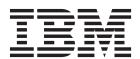

# Note Before using this information and the product that it supports, read the information in "Notices and trademarks" on page 39.

#### **Edition Notice**

This edition applies to version 11.3 of IBM InfoSphere Master Data Management and to all subsequent releases and modifications until otherwise indicated in new editions.

#### © Copyright IBM Corporation 2014.

US Government Users Restricted Rights – Use, duplication or disclosure restricted by GSA ADP Schedule Contract with IBM Corp.

# Contents

| Chapter 1. Overview of custom installation                                                                                             | Preparing a DB2 database 20 Preparing your DB2 database on a separate        |
|----------------------------------------------------------------------------------------------------|------------------------------------------------------------------------------|
| Scenario: Installing InfoSphere MDM on a WebSphere                                                                                     | server from InfoSphere MDM                                                   |
| Application Server cluster, using an IBM DB2 database and IBM WebSphere MQ messaging 1 Worksheets for installation and configuration 2 | Preparing your DB2 database to use InfoSphere MDM in a clustered environment |
| Installation directory worksheet                                                                                                    | Ţ                                                                            |
| WebSphere Application Server installation                                                                                              | Chapter 3. Installing InfoSphere MDM                                         |
| worksheet 5                                                                                                    | into a clustered environment 25                                              |
| InfoSphere MDM application configuration                                                                                               | Deploying the MDM Native Component feature on                                |
| worksheet                                                                                                    | remote Windows server                                                        |
| User applications installation worksheet 9                                                                                             | Prerequisite checks for custom installations 31                              |
| History installation worksheet 10                                                                                                    |                                                                              |
|                                                                                                    | Chapter 4. Verifying the base                                                |
| Chapter 2. Preparing for a custom                                                                                                    | installation                                                                 |
| deployment                                                                                                    | Verifying the installation with the Test Client on                           |
| Acquiring and extracting the installation files 13                                                                                     | WebSphere Application Server                                                 |
| Prepare IBM Installation Manager                                                                                                    | Test Client properties                                                       |
| Installing IBM Installation Manager 14                                                                                                 | Installation logs                                                            |
| Adding offerings to IBM Installation Manager 14                                                                                        | Viewing Installation Manager log files 37                                    |
| Installing the Installation Startup Kit 15                                                                                             | Viewing the InfoSphere MDM installation logs 38                              |
| Account prerequisites for custom installations 16                                                                                      |                                                                              |
| Installing and setting up the application server 17                                                                                    | Notices and trademarks 39                                                    |
| Setting a DB2 utility path                                                                                                    |                                                                              |
| Preparing WebSphere Application Server                                                                                                 | Index 45                                                                     |
| Network Deployment for a managed server                                                                                                |                                                                              |
| deployment                                                                                                    | Contacting IBM 47                                                            |
| Installing and setting up the database                                                                                                 | Contacting ibivi 47                                                          |
| Database user accounts and connections 20                                                                                              |                                                                              |

© Copyright IBM Corp. 2014 iii

# Chapter 1. Overview of custom installation

The scenario in this cookbook leads you through a custom installation of InfoSphere® MDM on a WebSphere® Application Server cluster with a DB2® database and WebSphere MQ messaging.

**Important:** Before you install the software in this scenario, you review the user accounts, directory structure, system requirements, and other requirements for any installation in the *InfoSphere MDM Installation Guide*. That guide also includes troubleshooting, fix pack, and client installation topics.

**Restriction:** This *limited* scenario does not cover every possible configuration and architecture. For details about other configurations, see the *InfoSphere MDM Installation Guide*. Some sentences mention the Oracle and Microsoft SQL Server databases and are included for reference only. You do not need to install or configure an Oracle or SQL Server database for the scenario that is described in this cookbook.

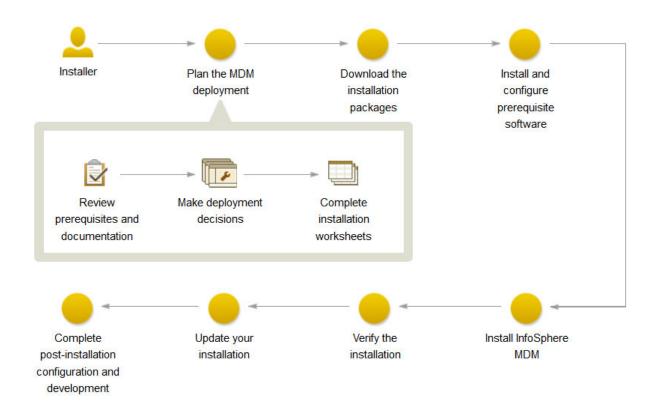

# Scenario: Installing InfoSphere MDM on a WebSphere Application Server cluster, using an IBM DB2 database and IBM WebSphere MQ messaging

Use this scenario as a reference when planning and installing InfoSphere MDM on a WebSphere Application Server cluster with a DB2 database and IBM® WebSphere MQ messaging. This scenario is applicable for DB2 on Microsoft Windows, Linux, or UNIX operating systems.

This scenario is accomplished through four procedures.

1. Prepare your application server.

© Copyright IBM Corp. 2014

- 2. Prepare your DB2 database.
- 3. Prepare IBM WebSphere MQ messaging.
- 4. Install InfoSphere MDM.

In this scenario, the topology is:

- · Machine A:
  - WebSphere Application Server Deployment Manager
  - DB2 client software
  - IBM Installation Manager and InfoSphere MDM
- Machines B, C, and D:
  - WebSphere Application Server managed nodes
  - DB2 client software
- Machine E:
  - DB2 database
- Machine F:
  - IBM WebSphere MQ

# Worksheets for installation and configuration

The installation worksheets list all of the values that you must specify during an InfoSphere MDM installation process. Completing the installation worksheets before you install the components can help you plan your installation, save time, and enforce consistency during the installation and configuration process.

Reuse the worksheets for each runtime environment that you plan to implement. For example, you might have a production environment, a test environment, and a training environment.

Use the worksheets for gathering key details about applications and components, including their base configuration settings that are defined within IBM Installation Manager. Any operational server, user application, or component configuration steps that are required outside of IBM Installation Manager are described in separate individual application or component topics.

# Installation directory worksheet

Use this worksheet to record the root directory of the host on which you want to install InfoSphere MDM.

If you install more runtime environments later, they might not point to the same database as the one used for the initial environment. If you are installing multiple runtime environments, reuse the installation worksheet to define the unique directory values for each environment.

If you are installing on Microsoft Windows:

- You must be running in Administrator mode for IBM Installation Manager to write to the Windows registry. Administrator mode is not used for IBM AIX<sup>®</sup>, Linux, or Solaris.
- On a Microsoft Windows 7 operating system, you must install MDM into a directory that is not virtualized.

The parameters that are listed in the following table equate to prompts or fields that you see in IBM Installation Manager.

Table 1. InfoSphere MDM installation directory worksheet

| Parameter                      | Description                                                                                                    | Your value |
|--------------------------------|----------------------------------------------------------------------------------------------------|------------|
| Use the existing package group | Choose this option if you want the InfoSphere MDM components to be installed into an existing Eclipse shell or directory. You cannot modify the directory name if you choose this option. |            |
|                                | Do not choose this option if you previously installed other products by using IBM Installation Manager, such as IBM Rational® Application Developer.                                      |            |
|                                | InfoSphere MDM Workbench must be installed into the same package group as IBM Rational Application Developer.                                                                             |            |
| Create a new package group     | This option is the default setting. IBM Installation Manager creates a default IBM/MDM directory under the root directory that you choose. Or, you can name the directory as you want.    |            |
|                                | For example MDM_INSTALL_HOME/IBM/ MDM_test or MDM_INSTALL_HOME/IBM/ MDM_prod                                                                                                    |            |

#### DB2 or DB2 for z/OS data source worksheet

Use this data source worksheet to identify parameters for the IBM DB2 for Linux, UNIX, and Windows or IBM DB2 for z/OS<sup>®</sup> data source to which your MDM operational server is connecting.

For virtual MDM, all IBM AIX®, Linux, or Solaris data source information is stored in an odbc.ini file in the MDM INSTALL HOME/conf directory. The physical MDM does not require data source information to be stored.

When you define the names for your databases and user accounts, consider giving the associated database instance, user account, and data source configuration the same name. You might also want to include the InfoSphere MDM version in your name. Using this naming convention can help other members of your organization and IBM Software Support understand the mapping between instances, accounts, and databases.

The parameters that are listed in the following table equate to prompts or fields that you see in IBM Installation Manager.

Table 2. IBM DB2 or DB2 for z/OS data source worksheet

| Parameter          | Description                                                                                                    | Your value |
|--------------------|----------------------------------------------------------------------------------------------------|------------|
| Database type      | Both DB2 for Linux, UNIX, and Windows and DB2 for z/OS are supported for all InfoSphere MDM editions.                |            |
| Database host name | Identify the fully qualified address of<br>the host on which the database is<br>installed. The default is localhost. |            |
| Database port      | Identify the database port or use the default port number provided. The DB2 default is 50000.                        |            |

Table 2. IBM DB2 or DB2 for z/OS data source worksheet (continued)

| Parameter                        | Description                                                                                                    | Your value |
|----------------------------------|----------------------------------------------------------------------------------------------------|------------|
| Database user name               | The database user name must have DBA privileges.                                                                                                    |            |
|                                  | Restrictions on length and supported characters for user names and passwords are dependent upon any restrictions that might be imposed by your operating system.                                                                                      |            |
| Database password                | Provide a password for the database user name.                                                                                                    |            |
| Database name                    | Provide a name that identifies the InfoSphere MDM database. The default is MDMDB.                                                                                                    |            |
|                                  | The name must consist of 12 or fewer alphanumeric characters. Underscore ( _ ) characters can be used in the name. Other characters are not supported.                                                                                                |            |
| Database home                    | For custom installations, provide the fully qualified directory where the database is installed. Provide the parent directory of SQLLIB. For example:                                                                                                 |            |
|                                  | Windows: C:\Program Files\IBM\SQLLIB  IBM AIX, Linux, or Solaris:                                                                                                    |            |
|                                  | /home/db2inst1/sqllib                                                                                                    |            |
| Database schema                  | Specify the database schema name.<br>By default the schema name is the<br>same as the database application<br>user.                                                                                                    |            |
| Installing MDM Database manually | If you are planning to install the physical MDM database manually, you can select the Extract scripts for manual database installation option. The installation application will extract the scripts that enable you to complete manual installation. |            |
|                                  | Virtual MDM tables are installed even if this option is selected.                                                                                                    |            |
|                                  | This parameter is only available when the MDM database is being installed alone, without any other components.                                                                                                    |            |

Table 2. IBM DB2 or DB2 for z/OS data source worksheet (continued)

| Description                                                                                                    | Your value                                                                                                    |
|----------------------------------------------------------------------------------------------------|----------------------------------------------------------------------------------------------------|
| If you have created your tablespaces ahead of time, then you must take note of their names so that you can specify them in the installation application. The following tablespaces are required (default names are in parentheses):                |                                                                                                    |
| <ul> <li>4K tablespace (TBS4K)</li> <li>8K tablespace (TBS16K)</li> <li>16K tablespace (TBS16K)</li> <li>IndexSpace (INDEXSPACE)</li> <li>EME tablespace (EMESPACE1)</li> <li>PME tablespace (EMESPACE2)</li> <li>LongSpace (LONGSPACE)</li> </ul> |                                                                                                    |
|                                                                                                    | If you have created your tablespaces ahead of time, then you must take note of their names so that you can specify them in the installation application. The following tablespaces are required (default names are in parentheses):  • 4K tablespace ( <i>TBS4K</i> )  • 8K tablespace ( <i>TBS8K</i> )  • 16K tablespace ( <i>TBS16K</i> )  • IndexSpace ( <i>INDEXSPACE</i> )  • EME tablespace ( <i>EMESPACE1</i> ) |

# **WebSphere Application Server installation worksheet**

Use the IBM WebSphere Application Server configuration worksheet to identify parameters for the application server that is used to host your MDM operational server.

The parameters that are listed in the following table equate to prompts or fields that you see in IBM Installation Manager.

Table 3. IBM WebSphere Application Server installation worksheet

| Parameter       | Description                                                                                                    | Your value |
|-----------------|----------------------------------------------------------------------------------------------------|------------|
| Deployment type | Specify the deployment type and note the IBM WebSphere Application Server profile name. Your options are <b>Network Deployment Edition</b> or <b>Base Edition (unmanaged)</b> .                                                                                                    |            |
|                 | Network Deployment is used for server or cluster installations. A base deployment is typically used in workstation or demonstration installations.                                                                                                    |            |
|                 | If you choose Network Deployment, the installer runs a sequence of commands against the IBM WebSphere Application Server deployment manager process to configure application servers and deploy applications. The deployment manager and node agents must be configured and running before the deployment can proceed. For example, use a profile name of Dmgr01. |            |
|                 | If you select Network Deployment, the installer can also run against an IBM WebSphere Application Server cluster. The installation program automatically detects the cluster. If the cluster is configured, the default is to deploy the applications on a cluster. You can select to deploy the applications on a single server instead.                         |            |

Table 3. IBM WebSphere Application Server installation worksheet (continued)

| Parameter                                           | Description                                                                                                    | Your value |
|-----------------------------------------------------|----------------------------------------------------------------------------------------------------|------------|
| IBM WebSphere<br>Application Server home            | Specify the fully qualified directory in which IBM WebSphere Application Server is installed. The default on Linux and UNIX is /opt/IBM/WebSphere/AppServer. The default on Microsoft Windows is C:\Program Files (x86)\IBM\WebSphere\AppServer.                                            |            |
| IBM WebSphere<br>Application Server profile<br>home | If you are using a base deployment, specify the fully qualified path of the application server profile home directory. The default on Linux and UNIX is /opt/IBM/WebSphere/AppServer/profiles. The default on Microsoft Windows is C:\Program Files (x86)\IBM\WebSphere\AppServer\profiles. |            |
| Federate into an existing<br>Deployment Manager     | If you want to federate a newly created managed node into an existing deployment manager, select the Federate into an existing Deployment Manager option.                                                                                                    |            |
| Deployment Manager<br>profile name                  | Provide the deployment manager profile name. Ensure that the name is not already in use. This is only applicable if the deployment type is Network Deployment and the Federate into an existing Deployment Manager option is selected.                                                      |            |
| Deployment Manager profile home                     | Specify the fully qualified path of the deployment manager profile home directory.                                                                                                    |            |
| Host name                                           | Identify the fully qualified address of the host on which IBM WebSphere Application Server is installed. The default is localhost.                                                                                                    |            |
| SOAP port                                           | Identify the SOAP port of the deployment manager on the remote computer, if you are using remote deployment. The default is 8879.                                                                                                    |            |
| User name                                           | Identify the IBM WebSphere Application Server user name. The user must have administrative privileges.                                                                                                    |            |
| Password                                            | The IBM WebSphere Application Server user password.                                                                                                    |            |
| Cell                                                | Specify the IBM WebSphere Application Server cell where you want to deploy InfoSphere MDM.                                                                                                    |            |
|                                                     | If you have IBM WebSphere Application Server already installed and configured, you can click <b>Retrieve Host Details</b> during the installation process and have IBM Installation Manager retrieve the information for Cell, Node, and Server.                                            |            |
| Node                                                | Specify the IBM WebSphere Application Server cell where you want to deploy InfoSphere MDM.                                                                                                    |            |
|                                                     | After you select the cell in IBM Installation Manager, all of the nodes within that cell are available in the list.                                                                                                    |            |

Table 3. IBM WebSphere Application Server installation worksheet (continued)

| Parameter                          | Description                                                                                                    | Your value |
|------------------------------------|----------------------------------------------------------------------------------------------------|------------|
| Server                             | Specify the server where you want to deploy InfoSphere MDM.                                                                                                    |            |
|                                    | After you select the node in IBM Installation<br>Manager, all of the servers that are available for<br>that node show in the list.                                                                                      |            |
|                                    | If you want to create a new server for deployment, you can specify the new name on the configuration panel and it is created in IBM WebSphere Application Server during the installation process.                       |            |
| Managed node profile name          | Provide the managed node profile name. Ensure that the name is not already in use. This is only applicable if the deployment type is Network Deployment.                                                                |            |
| Managed node profile home          | Specify the fully qualified path of the managed node profile home directory.                                                                                                    |            |
| Install MDM application on cluster | If you have an existing WebSphere Application Server cluster, this option is available on the configuration panel. Select this option if you want to install the InfoSphere MDM application in a clustered environment. |            |
| Cluster                            | If you are installing in a clustered environment, select the cluster where you want to deploy your applications.                                                                                                    |            |

# InfoSphere MDM application configuration worksheet

Use the application configuration worksheet to identify parameters for the MDM operational server.

The parameters that are listed in the following table equate to prompts or fields that you see in IBM Installation Manager on the Application Configuration panel.

Table 4. MDM application installation worksheet

| Parameter            | Description                                                                                                    | Your value |
|----------------------|----------------------------------------------------------------------------------------------------|------------|
| MDM application name | Specify the name of the MDM operational server. This name is used in IBM WebSphere Application Server. The default is E001.                                                                                                    |            |
| MDM user name        | Specify the user name that this instance of InfoSphere MDM will use to log into the MDM client applications and user interfaces.  Note: This user is not the WebSphere Application Server admin user who administers the InfoSphere MDM instance, and does not need to match that user name. |            |
| MDM user password    | Specify the password for the MDM user.                                                                                                    |            |

Table 4. MDM application installation worksheet (continued)

| Parameter                            | Description                                                                                                    | Your value |
|--------------------------------------|----------------------------------------------------------------------------------------------------|------------|
| RMI port                             | Specify the port on which the Remote Method Invocation (RMI) registry service listens for connections from other services. In a clustered environment, all nodes must use the same RMI port to communicate. The default is 9999.  Note: The MDM operational server uses RMI to receive and send transaction requests and responses. |            |
| Matching style                       | Specify whether you want to use a probabilistic or deterministic matching style.                                                                                                    |            |
| Enable multiple time zone deployment | Select this option if your application is running across different time zones, or your data has time-sensitive values under different time zones.                                                                                                    |            |
| Default time zone                    | Select the client default time zone from the list. If a time zone is not specified, the application server time zone is used.                                                                                                    |            |
| Messaging                            | Specify the messaging type for your implementation.  IBM WebSphere MQ is a separate enterprise product and must be installed before you install InfoSphere MDM. If you opt for IBM WebSphere MQ, specify values for the following parameters.                                                                                       |            |
| Message queue home                   | Specify the fully qualified directory of the messaging queue home. The default on Linux and UNIX is /usr/mqm. The default on Microsoft Windows is C:\Program Files (x86)\IBM\WebSphere\MQ.                                                                                                    |            |
| Queue manager name                   | Specify the name for the queue manager. For example, CUSTOMER.QUEUE.MANAGER.                                                                                                    |            |
| MQ host name                         | Specify the name of the server that is hosting WebSphere MQ.                                                                                                    |            |
| MQ port                              | Specify the WebSphere MQ listening port number.                                                                                                    |            |
| Channel name                         | Specify the channel name. Channels are used to transmit messages between queue managers.                                                                                                    |            |
| User name                            | Specify the WebSphere MQ user name.                                                                                                    |            |
| Password                             | Specify the password.                                                                                                    |            |
| Configure Messaging Server           | Select this option to deploy your parameters and configure your messaging server.                                                                                                    |            |

## User applications installation worksheet

Use this worksheet to record parameters for the user applications that you are planning to install.

Reuse this worksheet for each user application or note any differences between applications in the worksheet.

The parameters that are listed in the following table equate to prompts or fields that you see in IBM Installation Manager.

Table 5. User application installation worksheet

| Parameter                                     | Description                                                                                                    | Your value |
|-----------------------------------------------|----------------------------------------------------------------------------------------------------|------------|
| Deployment type                               | Specify whether your IBM WebSphere Application Server deployment is Base or Network. Network deployment is used for server or cluster installations. A base deployment is typically used in workstation or demonstration installations.                                                               |            |
| IBM WebSphere Application Server profile home | If you are using a base deployment, specify the fully qualified path of the application server profile home directory. The default is /opt/IBM/WebSphere/AppServer/profiles                                                                                                    |            |
| Host name                                     | Specify the name of the IBM WebSphere Application Server where the MDM operational server server is deployed.                                                                                                    |            |
| SOAP port                                     | Specify the port number for the MDM operational server or use the default of 8879.                                                                                                    |            |
| User name                                     | Specify the administrative user name for this application.                                                                                                    |            |
| Password                                      | Specify the administrative user password.                                                                                                    |            |
| Cell                                          | Specify the IBM WebSphere Application Server cell where you want to deploy the application. If you have IBM WebSphere Application Server already installed and configured, click <b>Retrieve Host Details</b> during the installation process to retrieve the information for Cell, Node, and Server. |            |
| Node                                          | Specify the IBM WebSphere<br>Application Server node where you<br>want to deploy the application.                                                                                                    |            |
| Server                                        | Specify the IBM WebSphere<br>Application Server server or servers<br>where you want to deploy the<br>application.                                                                                                    |            |

Table 5. User application installation worksheet (continued)

| Parameter                          | Description                                                                                                    | Your value |
|------------------------------------|----------------------------------------------------------------------------------------------------|------------|
| Install MDM application on cluster | If you have an existing WebSphere Application Server cluster, this option is available on the configuration panel. Select this option if you want to install InfoSphere MDM application in a clustered environment. |            |
| Cluster                            | If you are installing in a clustered environment, select the cluster where you want to deploy your applications.                                                                                                    |            |

# **History installation worksheet**

Use this worksheet to record parameters for your history trigger configuration.

History triggers are used by physical MDM operational servers.

There are two sets of triggers that generate data for physical MDM database history tables. The first set is for the core and domain tables. The second set is for the configuration management tables. Each set consists of history triggers and delete triggers.

The parameters that are listed in the following table equate to prompts or fields that you see in IBM Installation Manager.

Table 6. History installation worksheet

| Parameter | Description                                                                                                    | Your value |
|-----------|----------------------------------------------------------------------------------------------------|------------|
| Industry  | Specify the industry type that is supported in this implementation. You can specify only one type.                                                                                                   |            |
|           | There are four supported industry types. Each option installs the code tables and data for that industry type.                                                                                       |            |
|           | • Insurance - Choose this option for lines of business such as Life, Health, Annuities, Pensions, Property and Casualty, and others.                                                                 |            |
|           | <ul> <li>Banking - Choose this option for<br/>lines of business such as Retail<br/>Banking, Commercial Banking,<br/>Credit Cards, Loans, and others.</li> </ul>                                      |            |
|           | <ul> <li>Telecommunication - Choose this<br/>option for lines of business such as<br/>Wireless, Cable Television, Satellite<br/>Television, Internet, Telephone<br/>Services, and others.</li> </ul> |            |
|           | <ul> <li>Manufacturing - Choose this<br/>option for lines of business such as<br/>Precision Tools, Aerospace,<br/>Electrical, Heating, Mechanical,<br/>and others.</li> </ul>                        |            |

Table 6. History installation worksheet (continued)

| Parameter                     | Description                                                                                                    | Your value |
|-------------------------------|----------------------------------------------------------------------------------------------------|------------|
| History triggers              | <ul> <li>There are three history trigger options. You can specify only one.</li> <li>None. Choose this option if you do not want to install any triggers. Choosing this option prevents history from being stored in the database.</li> <li>Simple. Choose this option to install only the update triggers. When a record is updated in the database, a copy of that record (before the update) is added to the history table. Past versions of the record are stored in the history table.</li> <li>Compound. Choose this option if you want to install both insert and update triggers. When a record is added to the database, or when a record is updated in the database, a copy of the record is added to the history table. Copies of both the current and past versions of the record are stored in the history table.</li> </ul> |            |
| Case sensitive searches       | By default, name searches for contracts, products, and categories are not case-sensitive. Check the Enable case-sensitive searches check box only if you want to place case-sensitive restrictions on your searches.  Once this feature is activated, database objects are created and you cannot deactivate the option.                                                                                                    |            |
| Code table languages          | Translated code table values used for predefined lists and error messages are included with the physical MDM operational server.  English is the default language.                                                                                                    |            |
| Application resource language | Specify the corresponding language translations for the user interface to install.                                                                                                    |            |

# Chapter 2. Preparing for a custom deployment

Before you install InfoSphere MDM, make sure that you complete the planning steps and meet the prerequisites.

#### About this task

- Review the readme file for system requirements and potential issues that might affect your installation.
- Read the release notes for information about supported product features or enhancements to the release.
- Review and complete the installation worksheets.
- Set up your installation media.
- · Use a different database user for each deployment of the offering.
- Note the following items if you plan on using an IBM DB2 database:
  - For installation purposes, set up one or more restricted users on a system for database schema users. Because DB2 uses the operating system to authenticate a new user, use a user ID such as mdmdb1 with a restricted shell. This user is not required to be a member of any of the DB2 groups.
  - You can also do a simple installation by using a single ID for both the DB2 installation ID and the schema ID. The default ID is db2inst1. For more information, see your DB2 documentation.

In addition to these general prerequisites, there are other specific prerequisite tasks for installing InfoSphere MDM. These tasks are outlined in the following topics.

# Acquiring and extracting the installation files

The installation media for installing InfoSphere MDM is available as downloadable installation image files.

#### About this task

Use the Download IBM InfoSphere Master Data Management page to help determine the parts that you need for your licensed edition and version. Use the information in the system requirements topic to determine the supported versions for WebSphere Application Server and fix packs.

**Important:** Before you begin installing InfoSphere MDM, ensure that you have downloaded all of the latest installation packages and fix packs required for your licensed edition and version.

#### **Procedure**

To obtain installation image files from IBM Passport Advantage<sup>®</sup>, download and extract the files into a directory called MDM. When you extract the files, they will be placed into a folder structure that reflects the parts that you have downloaded.

# **Prepare IBM Installation Manager**

All components of the InfoSphere MDM editions are installed by using IBM Installation Manager.

IBM Installation Manager uses defined repositories to determine what packages are available for you to install. These repositories point to your installation media.

Offerings must be manually added to the IBM Installation Manager repositories.

© Copyright IBM Corp. 2014

# **Installing IBM Installation Manager**

Use this procedure if IBM Installation Manager is not installed.

#### About this task

Do not install IBM Installation Manager in admin mode.

#### **Procedure**

- 1. From the Passport Advantage page for your InfoSphere MDM version and edition, download the IBM Installation Manager package.
- 2. Extract the compressed file.
- 3. From a command prompt, run the command to install in non-admin mode:
  - On Microsoft Windows systems: userinst.exe
  - On Linux, AIX, or Solaris systems: userinst
- 4. Complete the installation wizard.

#### What to do next

Continue with adding offerings to IBM Installation Manager.

### Adding offerings to IBM Installation Manager

Use this procedure to add InfoSphere MDM to the list of offerings that are installed by IBM Installation Manager.

#### Before you begin

Make sure that you installed IBM Installation Manager and that you did not install it in admin mode.

#### **Procedure**

- 1. Start IBM Installation Manager.
- 2. Click File > Preferences.

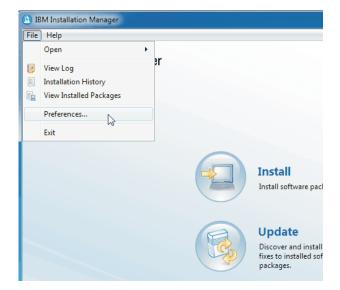

- 3. On the Preferences dialog, select **Repositories** > **Add Repository**.
- 4. On the Add Repository dialog, click Browse.

5. Locate and select the InfoSphere MDM packages that you want to install. For example, download path/MDM/disk1/diskTag.ini.

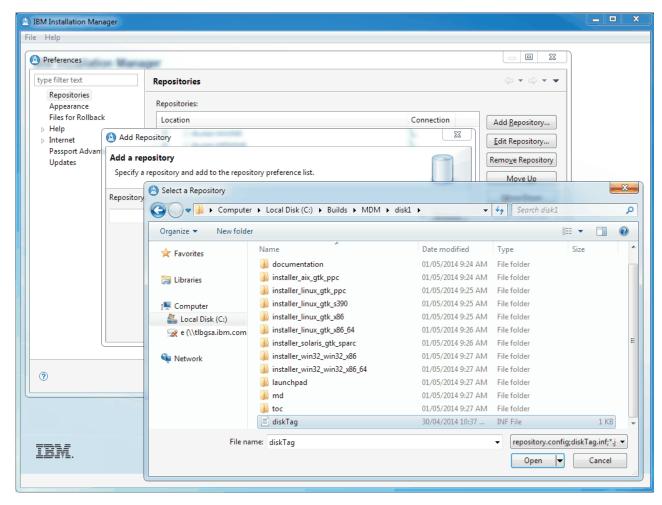

- 6. Add any additional offerings, such as the Installation Startup Kit, IBM WebSphere Application Server, IBM DB2, or InfoSphere MDM Workbench.
- 7. On the Add Repository dialog, click **OK**.
- 8. On the Preferences dialog, click **OK**.

#### What to do next

Continue with preparing for and installing the MDM operational server and applications.

# Installing the Installation Startup Kit

Install the Installation Startup Kit before you begin preparing your environment for installation.

#### About this task

The Installation Startup Kit contains scripts that are used to create databases and profiles that are needed to prepare your installation environment. The kit also includes a command line prerequisite checking tool that can help you to know when your environment is ready to begin the installation.

#### **Procedure**

- 1. Start IBM Installation Manager.
- 2. Add the Installation Startup Kit offering to the IBM Installation Manager repositories
  - a. Open IBM Installation Manager.
  - b. Select File > Preferences....
  - c. From the Repositories panel, choose **Add Repository**.
  - d. Click **Browse** and navigate to the location of the Installation Startup Kit package directory (MDM INSTALL HOME\StartupToolkit. Select disk1.inf and click **OK**.
- 3. On the IBM Installation Manager home screen, click **Install**.
- 4. On the Install Packages panel, select **IBM MDM Operational Server Installation Startup Kit** and click **Next**.
- 5. Continue through the panels, selecting the default package group and installation packages.
- 6. Click Install.
- 7. Click Finish when the installation is complete and close IBM Installation Manager.

#### Results

The Installation Startup Kit scripts and files are extracted to the directory that you define as the STARTUPKIT\_INSTALL\_HOME.

#### What to do next

You can use the Installation Startup Kit scripts and files to help you to prepare your database and application server.

# Account prerequisites for custom installations

Before you begin a custom installation, you must have certain account prerequisites in place.

- You must be logged on with an account that owns the IBM WebSphere Application Server directories and binary files. The database JDBC drivers must be accessible by this account. The instructions in the preparation topics assume that you are doing the installation locally on the server.
- Install InfoSphere MDM as a non-root user:
  - For IBM WebSphere Application Server, use the wasadmin ID.
     This ID must own a DB2 client or a DB2 instance and be a member of the mqm management group.
  - For DB2:
    - The suggested installation method is to set up one or more restricted users on a system for database schema users. Because DB2 uses the operating system to authenticate to a new user, a user ID such as mdmdb1 with a restricted shell is the best choice. This user is not required to be a member of any of the DB2 groups.
    - You can also do a simple installation by using a single ID for both the DB2 installation ID and the schema ID. The default ID is db2inst1. For more information about IBM DB2, see the product documentation.
  - A different database user and schema must exist for each deployment of InfoSphere MDM. Different databases for each deployment are not required.
  - When you install on IBM WebSphere Application Server, ensure that no server named server or cluster named cluster is being used on IBM WebSphere Application Server. The names server and cluster are used by the InfoSphere MDM installation.

# Installing and setting up the application server

If you are planning to install InfoSphere MDM by performing a custom installation, you must prepare an application server before you begin the installation process.

InfoSphere MDM components run inside WebSphere Application Server. The application server provides infrastructure for component-to-component communication, authentication, and logging.

You can choose to prepare a new application server or reuse an existing application server.

Review these prerequisites before you prepare the application server for InfoSphere MDM installation.

- Ensure that you installed any prerequisite software and that the correct environment is set up.
- Set the database utility for DB2 or Oracle to your system path. Microsoft SQL Server does not require this step.
- Review the application server configuration worksheet to understand the basic parameters that are requested during the installation process. Completing the worksheet ensures that you have the basic information necessary to complete the installation. For multiple instances, copy the worksheet and prepare a separate worksheet for each deployment.
- Use the wasadmin ID when you prepare the application server.
  - If you are using DB2, this ID must own a DB2 client or a DB2 instance.
  - The ID must be a member of the WebSphere MQ mqm group if you are using WebSphere MQ for messaging. This group is used to administer WebSphere MQ.
- Ensure that you set up the WAS\_HOME and the JAVA\_HOME Java<sup>™</sup> path for IBM WebSphere Application Server.
- Ensure that there is no server named server or cluster named cluster.

**Important:** For custom installations, you must have the WebSphere Application Server deployment manager (Dmgr) JVM Heap size arguments set to 512MB and 1024MB. This is especially important if you plan to install the Product Maintenance UI. To increase the heap size:

- 1. Open the WebSphere Application Server Integrated Solutions Console and go to **System Administration** > **Deployment Manager**.
- 2. Under Server Infrastructure, expand Java and Process Management, then click Process definition.
- 3. Under Additional Properties, click Java Virtual Machine.
- 4. Set the **Initial heap size** to 512 MB and the **Maximum heap size** to 1024 MB.
- 5. Click **OK**, save your changes, and synchronize your changes with the nodes.

# Setting a DB2 utility path

If you are using an IBM DB2 database, you must set the database utility to your system path.

#### **Procedure**

At a command line, add the DB2 database utilities to the PATH variable on your system. For example:

export PATH=DB2\_HOME/sqllib/bin:\$PATH

#### What to do next

You can also add the export line to your user profile.

# Preparing WebSphere Application Server Network Deployment for a managed server deployment

Set up IBM WebSphere Application Server Network Deployment for a managed server deployment.

#### About this task

This procedure assumes that you have IBM WebSphere Application Server already installed.

#### Procedure

- 1. Create a deployment manager (dmgr).
  - a. Open a command prompt and browse to your IBM WebSphere Application Server installation directory.
  - b. At the command-line prompt, run this command from the WAS HOME\bin directory:
    - For Microsoft Windows: manageprofiles.bat -create -profileName dgmrName -profilePath WAS\_PROFILE\_HOME\dmgrName -templatePath WAS\_HOME\profileTemplates\management -serverType DEPLOYMENT MANAGER -enableAdminSecurity true -adminUserName userName -adminPassword password
    - For Linux or UNIX: manageprofiles.sh -create -profileName dgmrName -profilePath WAS PROFILE HOME/dmgrName -templatePath WAS HOME/profileTemplates/management -serverType DEPLOYMENT MANAGER -enableAdminSecurity true -adminUserName userName -adminPassword password
- 2. Start the deployment manager by running this command from the WAS HOME\bin directory: Microsoft Windows: startManager.bat -profileName dmgrProfileName or Linux and UNIX: startManager.sh -profileName dmgrProfileName
- 3. Find out which ports are assigned for the deployment manager.
  - a. Open the profiles/dmgrProfileName/logs/AboutThisProfile.txt file.
  - b. Find the entry for the Management SOAP connector port and make note of this number.
  - c. Find the entry for the Integrated Solutions Console (admin console) port and make note of this number.
- 4. Create a node that is attached to the deployment manager by running this command from the *WAS HOME*\bin directory:
  - For Microsoft Windows: manageprofiles.bat -create -profileName profileName -profilePath WAS PROFILE HOME\profileName -templatePath WAS HOME\profileTemplates\managed -hostName hostName -nodeName NodeName -cellName cellName -dmgrHost dmgrHost -dmgrPort dmgrPort -dmgrAdminUserName userName -dmgrAdminPassword password
  - For Linux or UNIX: manageprofiles.sh -create -profileName profileName -profilePath WAS\_PROFILE\_HOME/profileName -templatePath WAS\_HOME/profileTemplates/managed -hostName hostName -nodeName NodeName -cellName cellName -dmgrHost dmgrHost -dmgrPort dmgrPort -dmgrAdminUserName userName -dmgrAdminPassword password

#### Where:

- *nodeProfileName* is name of the node.
- username is the user you specified in step 1.
- password is the password you specified in step 1.
- *dmgrPort* is the management SOAP connector port number from step 3b.
- 5. Start the node by running this command from the WAS\_HOME\bin directory: Microsoft Windows: startNode.bat -profileName nodeProfileName or Linux and UNIX: startNode.sh -profileName nodeProfileName
- 6. Open IBM WebSphere Application Server Integrated Solutions Console and enable node synchronization.

- a. Open a browser and go to https://localhost:port/ibm/console. The port number is the Integrated Solutions Console port number from step 3c.
- b. If you encounter a warning that states that the connection is not trusted, you can ignore the message or add an exception as necessary for your browser.
- **c**. Log in using the credentials from step 1.
- d. Browse to **System administration** > **Console Preferences**.
- e. Select Synchronize changes with Nodes and click Apply.
- 7. Set the database driver path in the Integrated Solutions Console.
  - a. Go to Environment > WebSphere variables.
  - b. For each of the driver path entries that are named for your database type, click the entry. For example: DB2\_JDBC\_DRIVER\_PATH, ORACLE\_JDBC\_DRIVER\_PATH, or MICROSOFT\_JDBC\_DRIVER\_PATH.
  - c. Enter the path to the parent directory of your database client installation directory and click OK.

**Tip:** Replace single slashes with double slashes. For example, if the path is C:\IBM\SQLLIB, then enter C:\\IBM\\SQLLIB.

• For DB2, use DB2\_HOME/SQLLIB.

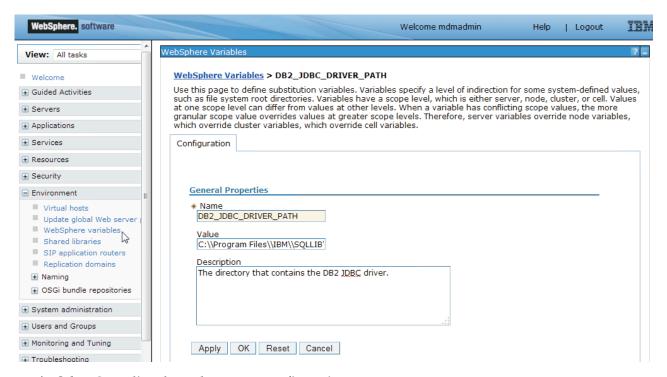

d. Select Save directly to the master configuration.

# Installing and setting up the database

Prepare your database to support a custom installation of InfoSphere MDM. You must complete this procedure if you are running a custom installation.

#### About this task

When you define names for your databases and user accounts, consider giving the associated database instance, user account, and data source configuration the same name. You might also want to include the InfoSphere MDM version in the name. For example, you might name each of these elements mdmprod\_113 for the production database. Using this naming convention can help other members of your organization

and IBM Software Support understand the mapping between instances, accounts, and databases.

#### **Procedure**

- 1. Complete the applicable database worksheets that are listed as related reference.
- 2. Install the database software and create database user accounts with appropriate permissions. Use the documentation provided by the database vendor to complete your installation. Review the database user accounts topic before installing the database software.

**Note:** Stand-alone server and stand-alone workstation installations install an IBM DB2 wrapper. For custom installations, use the standard DB2 installation media.

3. Optionally, install the Installation Startup Kit. This toolkit provides scripts that you can use to create the MDM database, but is not mandatory.

**Note:** If you do not install the Installation Startup Kit, then the installation application will display a warning during InfoSphere MDM installation.

- 4. Create the MDM database using one of the following methods:
  - Run the Installation Startup Kit script that is applicable to your database type. The scripts automatically create the appropriate table spaces, buffer pools, and encoding specifications that are required for your InfoSphere MDM edition. For details about some of these settings, see the related reference topics.
  - Manually create the database using another method.

**Note:** For details about the required database configuration and settings, see the related reference topics.

#### Database user accounts and connections

All installations require at least one database user account.

To bootstrap the database (which is typically done during installation), process an upgrade, define new entity types, or create implementation-defined segments, the database user account must have certain permissions. This primary user account must have permission to:

- Create table and drop table
- Create index and drop index
- Select, insert, update, and delete

After the database is bootstrapped and entity types and implementation-defined segments are configured, you can opt to restrict the user account if required. A restricted user account has only select, insert, update, and delete permissions.

Consider configuring a one-to-one relationship between the database user and the database so that users do not have access to multiple databases. This model provides a security layer that can prevent one database user from dropping the tables of another.

Record the database user account credentials; you need this information to complete the installation.

The database connection count is the sum of connections that are used by the operational server and by any entity managers that you plan to use. Some operational server or InfoSphere MDM Workbench processes also require more database connections, which are closed when the process is completed. Allow more connections for these processes in your configuration.

# Preparing a DB2 database

Use this procedure to set up an IBM DB2 database for an installation of InfoSphere MDM.

#### Before you begin

- These steps assume that the database has already been installed.
- To create the MDM database, you must be logged in to DB2 with the admin user account that you created when you installed DB2.
- You must have the IBM DB2 Enterprise Server edition installed.
- You must have the Installation Startup Kit installed.

#### **About this task**

**Attention:** If you are installing InfoSphere MDM on z/OS, skip the database preparation steps and go to Installing on z/OS.

#### **Procedure**

- 1. Go to the STARTUPKIT\_INSTALL\_HOME/CoreData/Full/DB2/Standard/ddl/ directory (where STARTUPKIT\_INSTALL\_HOME is the location of the installed kit).
- 2. Modify the CreateDB.sql script.
  - a. Open the CreateDB.sql file in a text editor.
  - b. Replace the variables in the script with values as described at the beginning of the script. Variables are enclosed in <>, such as <DBNAME>. For example, the <TERRITORY> variable in CreateDB.sql must be replaced with the appropriate country code. In the case of installations in the United States, replace <TERRITORY> with US.
- 3. Change to the DB2 admin user account.

#### For Microsoft Windows:

- a. Open the Start menu and go to All Programs > IBM DB2 > DB2COPY1 (default).
- b. Press Shift and right-click on Command Window and the select Run as different user....
- c. Enter the DB2 admin user name and password.

#### For Linux and UNIX:

- a. Open the Linux or UNIX terminal.
- b. At the command-line prompt, type su user where user is the DB2 admin user.
- 4. Run the CreateDB.sql script to create the database.
  - a. Go to the directory where your CreateDB.sql file is located.
  - b. Run the applicable command.
    - For Microsoft Windows: db2 -td; -f CreateDB.sql
    - For Linux and UNIX: db2 -tvf STARTUPKIT\_INSTALL\_HOME/database/CoreData/Full/DB2/Standard/dd1/CreateDB.sq1

**Important:** The remaining steps in this procedure are optional. If you do not wish to manually create the tablespaces, then you can skip the following steps, in which case the installation application will automatically create the tablespaces during installation.

- 5. Modify the CreateTS.sql script.
  - a. Open the CreateTS.sql file in a text editor.
  - b. Replace the variables in the script with values as described at the beginning of the script. Variables are enclosed in <>, such as <DBNAME> or <TABLE\_MDS4K>.

**Attention:** The values substituted for variables in this file must match how your database is set up, or the installer will not be able to complete successfully.

- 6. Run the CreateTS.sql to create your table spaces.
  - a. Run the applicable command.
    - For Microsoft Windows: db2 -td; -f CreateTS.sql

- For Linux and UNIX: db2 -tvf STARTUPKIT\_INSTALL\_HOME/database/CoreData/Full/DB2/ Standard/ddl/CreateTS.sql
- 7. After you run CreateTS.sql, verify that your table space settings are as you expect.

#### For Microsoft Windows:

- Open a command prompt and type db2cmd
- Connect to database using this command: db2 connect to MDMDB user DB2PWD

DBUSER using

When you are connected, type: db2 list tablespaces

#### For Linux and UNIX:

- Open new terminal and type db2
- Connect to database using this command: db2 connect to MDMDB user DBUSER using DB2PWD
- When you are connected, type: db2 list tablespaces

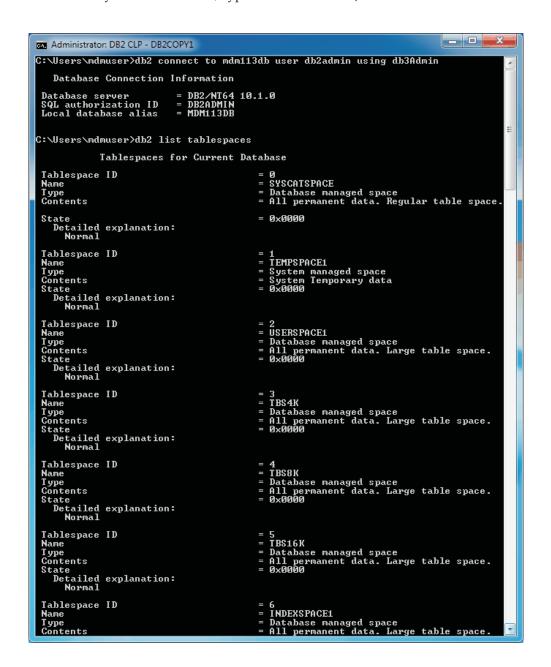

# Preparing your DB2 database on a separate server from InfoSphere MDM

Set up the IBM DB2 database for deployments where the database and InfoSphere MDM installations are on different servers.

#### **Procedure**

- 1. On the machine where you plan to install InfoSphere MDM, you must do the following:
  - a. Install the DB2 client software.
  - b. Catalog the remote database to the local server. Use the following commands, replacing the placeholders with appropriate values:
    - db2 catalog tcpip node  $<\!NODE\_NAME>$  remote  $<\!DB\_SERVER>$  server  $<\!PORT\_NUMBER>$  db2 catalog db  $<\!DB\_NAME>$  as  $<\!DB\_NAME>$  at node  $<\!NODE\_NAME>$  authentication server
- 2. Use the WebSphere Application Server Integrated Solutions Console to create a DB2\_JDBC\_DRIVER\_PATH WebSphere Application Server environment variable, pointing to the DB2 instance home on the local machine and targeting the node level.

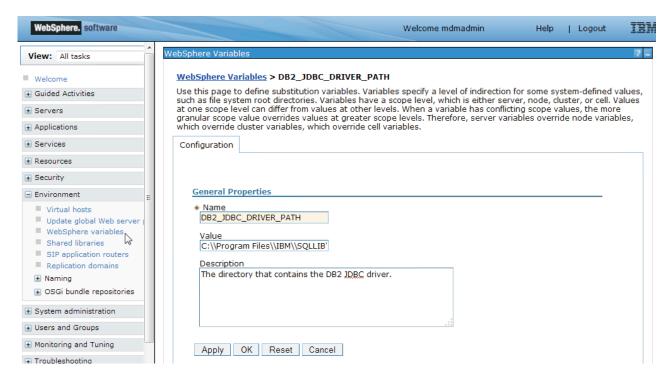

# Preparing your DB2 database to use InfoSphere MDM in a clustered environment

Set up your DB2 database for deployments with InfoSphere MDM in a clustered environment.

#### **Procedure**

- 1. Install the DB2 client software.
- 2. Catalog the database for every machine in the cluster.
- 3. Create a DB2\_JDBC\_DRIVER\_PATH WebSphere Application Server environment variable that points to the DB2 home that is present locally on that machine for every node in the cluster.

# Set the locale and character encoding on target computers

Globalization settings are automatically set for physical operational servers during installation. For operational servers with virtual configurations, there are some settings that you must manually make after installation.

Unicode settings are made when you run the create database script applicable for your database type. Language settings are made during the installation. Use this procedure to set any additional settings for operational servers if you plan to implement a language other than US English.

Log files that are created by the operational server are in ASCII encoding. Code points that are not encompassed by ASCII are in the standard Unicode form of U+XXXX.

Ensure that the following Unicode items were set by the create database script:

• IBM DB2: CREATE DATABASE dname USING CODESET UTF-8 TERRITORY territory code. For example: create database prod using codeset UTF-8 territory us, where prod is the database name and us is the territory.

After you install the MDM operational server, you must manually set the MAD\_ENCODING variable for your virtual MDM configuration. This variable is set in the com.ibm.mdm.mds.jni.cfg configuration file.

Translated strings are stored in the /smt directory. These files, such as fr\_FR.smt or en\_US.smt, contain the interaction messages that are returned to clients. To set the language for the translated strings, you must also set the MAD SMTLIST environment variable in the com.initiate.server.system.cfg configuration file. This variable points to the appropriate \*.smt file. If you use multiple languages, you can separate the languages with a comma in the variable property.

When the MAD SMTLIST option is set to multiple languages (smtcode), the operational server can potentially load multiple languages (strings) at one time. However, the InfoSphere MDM components display the strings for only one language at a time. For example, the same operational server is configured to send a French client French messages and an English client English messages.

If client software is not configured to use an alternative language, only operational server level information is returned in the chosen language. Translation or globalization of the data that is stored in the MDM database, such as dates, are not converted when displayed in user applications. Rather, this information displays in the locale in which it was received from the source.

# Chapter 3. Installing InfoSphere MDM into a clustered environment

Use this procedure to run a custom installation of InfoSphere MDM into a clustered environment.

#### Before you begin

Make sure that you meet these prerequisites:

- You have completed all of the installation preparation tasks, including preparing your IBM WebSphere Application Server and database.
- You have installed IBM Installation Manager and added the necessary repositories.
- Your IBM WebSphere Application Server deployment manager and node are started.
- Your database is started.
- You have installed IBM Rational Application Developer if you are installing InfoSphere MDM Workbench on a workstation.
- Optionally, you have installed the Installation Startup Kit, which includes scripts and other tools to help with your installation and configuration. If the Installation Startup Kit is not installed, then the installation application will display a warning.

If you are installing on Microsoft Windows:

- You must be running in Administrator mode for IBM Installation Manager to write to the Windows registry. Administrator mode is not used for IBM AIX, Linux, or Solaris.
- On a Microsoft Windows 7 operating system, you must install MDM into a directory that is not virtualized.

**Important:** For custom installations, you must have the WebSphere Application Server deployment manager (Dmgr) JVM Heap size arguments set to 512MB and 1024MB. This is especially important if you plan to install the Product Maintenance UI. To increase the heap size:

- 1. Open the WebSphere Application Server Integrated Solutions Console and go to **System Administration** > **Deployment Manager**.
- 2. Under Server Infrastructure, expand Java and Process Management, then click Process definition.
- 3. Under Additional Properties, click Java Virtual Machine.
- 4. Set the **Initial heap size** to 512 MB and the **Maximum heap size** to 1024 MB.
- 5. Click **OK**, save your changes, and synchronize your changes with the nodes.

#### About this task

**Tip:** Review the installation scenarios before you begin a clustered installation. While the scenarios might not exactly fit your environment, they can offer a guideline for installation.

#### **Procedure**

- 1. Review the prerequisites listed earlier in this topic and ensure that you have completed all of the necessary preparation steps. These steps are not optional.
- 2. Verify that these items are completed for your application server:
  - a. WebSphere Application Server is installed on each required machine in your cluster.
  - b. The necessary clusters are created in WebSphere Application Server.
  - c. If you are using a DB2 or Oracle database, you must set the JDBC\_DRIVER\_PATH environment variable.

© Copyright IBM Corp. 2014

- d. Synchronize all managed nodes.
- e. Note the WebSphere Application Server host name and port in your installation worksheet.
- 3. Verify that your database and database client software are installed on the necessary machines, and that the database is started.
- 4. If you are using IBM WebSphere MQ messaging, complete these steps for each machine in the cluster. If you are using IBM WebSphere Default Messaging, continue to the next step.
  - a. Verify that WebSphere MQ is installed.
  - b. Run the custSetupMQServer.mqsc and ChannelAuth.mqsc scripts to create the WebSphere MQ queue manager, channel, and queues. These scripts are part of the Installation Startup Kit.
- 5. Open IBM Installation Manager and click Install.
- 6. On the Install Packages panel, select the edition and click **Next**.
- 7. Continue through the prompts to accept the license agreement, select an installation location, and select languages.
- 8. Configure your InfoSphere MDM installation details:

Tip: Use your completed installation worksheets for guidance. As you move through each of these configuration panels, the screen displays a green checkmark or red x to indicate whether the panel has been completed successfully.

- a. On the Database Configuration panel:
  - Enter the database details. If your database home value is valid, then the Test Connection button becomes active.
  - Click **Test Connection**. The database must be accessible and running for the test to be successful.
  - After a successful connection test, you can set up tablespaces. Select either Use existing tablespaces or Create new tablespaces. If you choose to create new tablespaces, then you must define the new names.

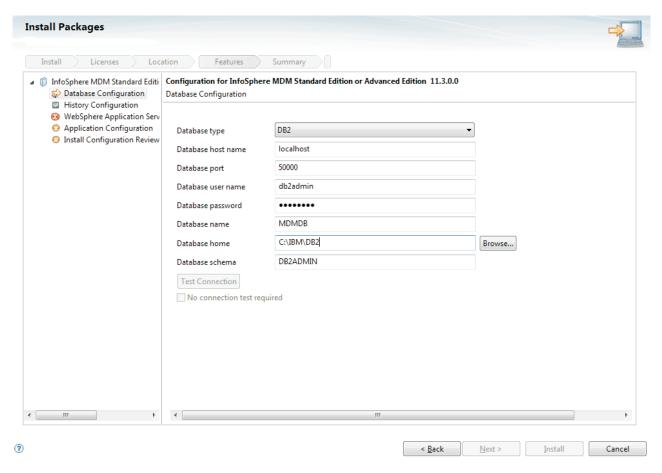

- b. On the History Configuration panel, select the industry, triggers, and language options necessary for your business requirements.
- c. On the WebSphere Application Server Configuration panel:
  - Enter the information that you used to set up your application server.
  - Select **Retrieve Host Details** to obtain your cell, node, and server information. Use each drop down list to select the retrieved cell, node, and server. If you need to provide a different value, you can type it in the field.
  - Click Verify MDM Instance on Server.

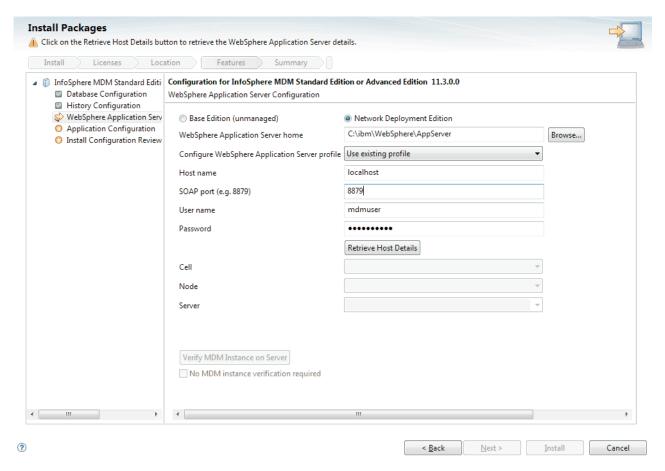

- d. On the Application Configuration panel:
  - Provide the new application name, user password, and RMI port. The installation application will use these details to set up InfoSphere MDM.
  - Select either **Probabilistic matching** or **Deterministic matching** for your matching style.
  - If your application is running across different time zones or your data has time-sensitive values under different time zones, select **Enable multiple time zone deployment** and select a **Default time zone**.
  - Select the messaging type to use for this installation.
     If you select IBM WebSphere MQ, then you will be asked to provide the details of your WebSphere MQ instance.

**Tip:** If you installed WebSphere MQ on a different machine than the one where you are running IBM Installation Manager, make sure that you clear the **Configure messaging server** option to prevent the installer from creating a queue manager. Keep the option selected if you do want to create a queue manager.

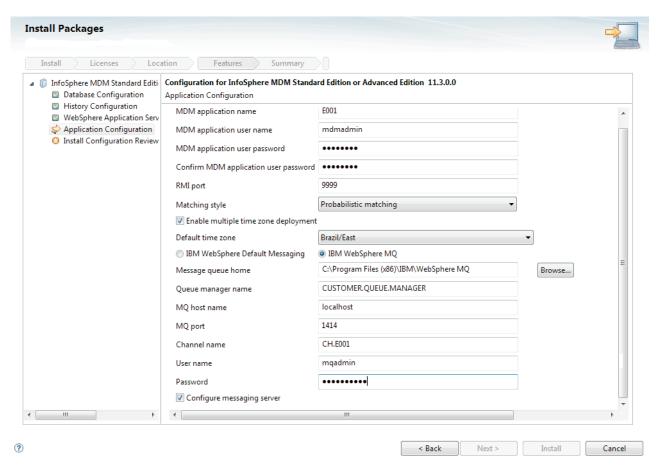

- e. On the Install Configuration Review panel:
  - Select the install type. You can either choose to automatically configure the application components as part of the main installation process or run scripts after the main installation to configure them later.
  - Expand the Properties headings to review the details that you have configured for this installation.
  - Click **Verify Installation Requirements** to run a number of prerequisite checks. The checks will help you to confirm that your environment and configuration is sufficient to successfully complete the installation.
  - Review the prerequisite validation test results. Click **Show details** to see more information of for each test, and follow the provided links to view the log file and help for each result.

**Tip:** You can ignore warnings by clicking **Show details**, then selecting **Ignore the warning. I understand the risks.** Errors cannot be ignored.

- If necessary, take any corrective action to address any warnings or errors, then click Recheck Status.
- When the checks pass successfully, click Install.

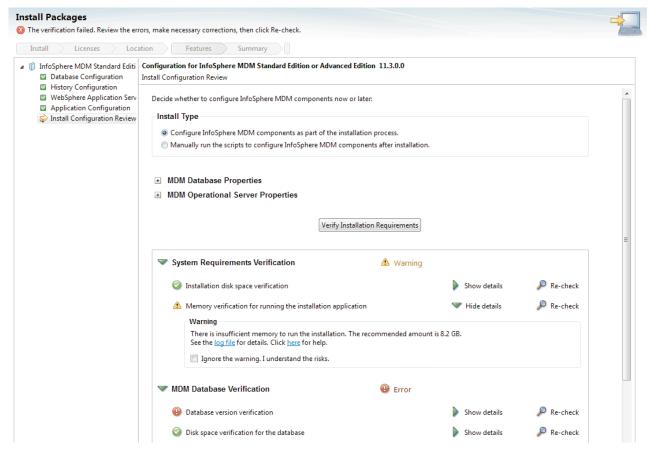

The installation application will install InfoSphere MDM. Depending on your configuration, the installation process can take a significant amount of time.

- 9. On the final IBM Installation Manager panel, click **View Log Files** if you want to open the log file viewer.
- 10. Click **Finish**, then close IBM Installation Manager.

#### Results

A success message on the final installer panel indicates that the verification tests were automatically run as part of the installation process. You can also view the log files to verify a successful installation. If the installation is not successful, view the log files and use the information in the troubleshooting topics to assist you.

#### What to do next

After installation, if you want to add or remove a feature (for example, add an application or another language translation), or modify any of your configuration settings, you can run IBM Installation Manager again and select **Modify**.

# Deploying the MDM Native Component feature on remote Windows server

The Master Data Management Native Component feature is the ODBC data source that virtual MDM configurations require to operate successfully. If you are planning to install the MDM operational server and implement a virtual MDM configuration on a WebSphere Application Server cluster and a Microsoft Windows operating system, there are steps that you must take after you install your operational server.

#### About this task

The installer automatically runs the **madconfig create\_datasource** target to create an ODBC data source on a remote server by using an Ant agent. However, the Ant agent does not have permission to modify the Windows registry.

If you are running IBM Installation Manager and WebSphere Application Server deployment manager on machine A and must deploy your operational server and virtual configuration to managed nodes on other machines (for example B, C, and D), use this procedure. This procedure manually creates the ODBC data source on each of the remote Windows servers after you first run IBM Installation Manager to install your operational server.

#### **Procedure**

- 1. Run IBM Installation Manager on machine A and install the MDM operational server.
- 2. On machine B, go to your WAS\_PROFILE\_HOME\installedApps\YOUR\_CELL\_NAME\MDM-native-IDENTIFIER.ear\native.war\scripts directory.
- 3. Open a command-line prompt.
- 4. Type this command: madconfig.bat register odbc.
- 5. Type this command: madconfig.bat create\_datasource -Dmad.db.type=DBTYPE -Dmad.db.name=DBNAME -Dmad.db.port=DBPORT -Dmad.db.host=DBHOST -Dmad.db.dsn=DSN

#### Where:

- DBTYPE: is your database type; specify DB2, ORACLE, or MSSQLU on machine B
- DBHOST: is your database host name or IP address on machine B
- DBPORT: is your database port on machine B
- DBNAME: is your database name on machine B, for example mdmins11
- DSN: the data source name; DSN naming convention is
   DB\_NAME\_MDM\_INSTANCE\_IDENTIFIER. MDM\_INSTANCE\_IDENTIFIER. must match the MDM application name value that you entered on the Application Configuration panel during installation on machine A.
- 6. Repeat steps 2 5 for each additional machine in your cluster (for example, C and D).

# Prerequisite checks for custom installations

The InfoSphere MDM installer application runs tests to ensure that certain prerequisites are in place before each custom installation begins.

The prerequisite checking tool helps to prevent you from beginning an installation that will be unable to successfully complete due to any missing prerequisites.

**Tip:** Run the prerequisite checks from within Installation Manager from the Installation Configuration Review panel by clicking **Verify Installation Requirements**.

When running a custom installation, the installation application runs the following prerequisite checks.

Table 7. System checks

| Prerequisite check | Description                                 | Resolution                                                                                          |
|--------------------|---------------------------------------------|----------------------------------------------------------------------------------------------------|
|                    | disk space to install InfoSphere MDM in the | Ensure that there is at least 2 GB of disk space available in the <i>MDM_INSTALL_HOME</i> location. |

Table 7. System checks (continued)

| Prerequisite check                                           | Description                                                     | Resolution                                                                                                    |
|--------------------------------------------------------------|-----------------------------------------------------------------|----------------------------------------------------------------------------------------------------|
| Memory verification for running the installation application | memory to run the installation. This message is a warning only. | Ensure that the system that you are installing on has at least 8 GB of RAM.  Note: You can choose to ignore this warning, but the installation may fail. |

Table 8. Database checks

| Prerequisite check                          | Description                                                                                                    | Resolution                                                                                                    |
|---------------------------------------------|----------------------------------------------------------------------------------------------------|----------------------------------------------------------------------------------------------------|
| Database version verification               | This check validates that the database version is supported.                                                                                                    | Ensure that the database for this installation is one of the database versions listed in the InfoSphere MDM system requirements.                                                                                                    |
| Disk space verification for<br>the database | This check validates that there is sufficient disk space available for the MDM database in the default database location (the database home folder).                 | Ensure that there is at least 6 GB of disk space for the database.  Note: This requirement only considers the basic disk space requirements for database creation.                                                                                                    |
| Database parameters verification            | This check validates that all of your database connection credentials (such as host, port, user, and password) are correct by attempting to connect to the database. | Ensure that the specified database user can connect to the database using the host name, port, and specified database credentials. Each of these parameters must be correct, and the required JARs must be available to connect the client to the database server.  For details about the specific reasons that                                                                            |
| Database buffer pools verification          | This check determines whether the database buffer pools meet the InfoSphere MDM system requirements.                                                                 | this check failed, refer to the log file.  Ensure that the database buffer pools meet the InfoSphere MDM system requirements.                                                                                                    |
|                                             |                                                                                                    | For details about the specific reasons that this check failed, refer to the log file.                                                                                                    |
| Database user permission verification       | This check validates that the specified database user exists and has the required permissions.                                                                       | Ensure that the database user being used for the installation has all of the required permissions.                                                                                                    |
|                                             |                                                                                                    | For details about the specific reasons that this check failed, refer to the log file.                                                                                                    |
|                                             |                                                                                                    | MDM database users must have the ability to create and edit tablespaces, tables, triggers, functions, views, procedures, and sequences. For details about the required database permissions, install the InfoSphere MDM Startup Toolkit and refer to the operations run by the database setup scripts:  • DB2: STARTUP_TOOLKIT_HOME\database\ CoreData\Full\DB2\Standard\ddl\ CreateTS.sql |
|                                             |                                                                                                    | <b>Note:</b> Permissions are specific to DB2 and Oracle.                                                                                                    |

Table 8. Database checks (continued)

| Prerequisite check                 | Description                                                                                                    | Resolution                                                                                                    |
|------------------------------------|----------------------------------------------------------------------------------------------------|----------------------------------------------------------------------------------------------------|
| Tablespace definition verification | This check validates that the required database tablespaces are present in the database.                                                                                                    | Ensure that the tablespaces are correct.  Refer to the log file for information about the missing tablespaces.  Note: Tablespaces are specific to DB2 and Oracle.                                                                                                    |
| ODBC datasource verification       | This check determines whether an ODBC datasource exists in a Microsoft Windows registry. This check will fail with an error if an ODBC datasource already exists.  Note: For non-Windows systems, this check will always pass.                                                                                                    | If an ODBC datasource exists in your Windows registry, remove the datasource:  1. Open the Windows Registry Editor by running the command regedit.  2. Find the entry HKEY_LOCAL_MACHINE\ SOFTWARE\ODBC\ODBC.INI.  3. Expand ODBC.INI, locate the ODBC datasource entry, then right-click it and select Delete.  4. Under ODBC.INI, select the ODBC Data Sources entry. In the display pane, all of the subentries are shown.  5. Locate the ODBC datasource entry in the list of subentries. Right-click the entry and select Delete. |
| Database state verification        | This check validates that there are no preexisting MDM data tables in the database schema. If the schema is already populated, then a warning message is displayed.  Tip: Do not attempt to install InfoSphere MDM into a database that is already populated with MDM data. Installing over an existing database can result in the data being lost if there is an installation failure. | Ensure that your database starts with an empty schema before installing InfoSphere MDM. The installation will create the MDM tables.  If you intend to perform an upgrade installation, refer to the <i>Upgrading from a previous version</i> topic (see the related links at the end of this topic).  Note: You can choose to ignore this warning, but data may be lost if the installation fails.                                                                                                    |

Table 9. Operational server checks

| Prerequisite check                                   | Description                                                                                                    | Resolution                                                                                                    |
|------------------------------------------------------|----------------------------------------------------------------------------------------------------|----------------------------------------------------------------------------------------------------|
| WebSphere Application<br>Server version verification | This check validates that the correct version of WebSphere Application Server is installed and available.  There are two potential failure scenarios for this validation:  • Not connected - The installation verification tool cannot connect to WebSphere Application Server.  • Old version - The WebSphere Application Server version is not supported. | If the failure message indicates that the validation check cannot connect, double-check the connection details that you specified. The log file indicates the reasons that the connection failed.  If the failure message indicates that the version is not supported, then you must install the correct version of WebSphere Application Server. The log file indicates both the detected version and the required version. |

Table 9. Operational server checks (continued)

| Prerequisite check                                  | Description                                                                                                    | Resolution                                                                                                    |
|-----------------------------------------------------|----------------------------------------------------------------------------------------------------|----------------------------------------------------------------------------------------------------|
| Disk space verification for<br>the profile          | This check validates that there is sufficient disk space to install the InfoSphere MDM operational server in the MDM_INSTALL_HOME location. A failure of this validation prompts a warning.             | Ensure that there is enough disk space available in the <i>MDM_INSTALL_HOME</i> location.  The required amount of disk space varies depending on the features that you choose to install. For details about the specific requirements for your installation, refer to the log file. <b>Note:</b> You can choose to ignore this warning, but the installation may fail.                                                                                                    |
| SOAP connection timeout verification                | This check validates that the soap.client.props file is present and that the SOAP connection timeout value (com.ibm.SOAP.requestTimeout) is sufficient. A failure of this validation prompts a warning. | If the warning message indicates that the soap.client.props file is not found, then refer to the log file for details.  If the warning message indicates that the SOAP connection timeout value is not long enough, set the value of com.ibm.SOAP.requestTimeout to one of the following values:  • a number greater than or equal to 1800  • 0, which indicates that there will be no timeout  Note: You can choose to ignore this warning, but the installation may fail. |
| WebSphere Application<br>Server status verification | This check validates that WebSphere Application Server is running.                                                                                                    | Ensure that WebSphere Application Server is running. Refer to the log file for details about the reason that this check failed.                                                                                                    |

# Chapter 4. Verifying the base installation

The IBM Installation Manager automatically runs a verification routine to test the installation by running three physical transactions to add a person, an organization, and a contract, and one virtual transaction. If these transactions are successful, then the installation completes successfully.

Additionally, you can use the Test Client to run test transactions to ensure that InfoSphere MDM is installed correctly.

# Verifying the installation with the Test Client on WebSphere Application Server

Verify your installation with the application server Test Client, which completes a number of preset test cases.

#### **About this task**

The Test Client only supports DB2 and Oracle databases.

#### **Procedure**

- 1. In the TestClient.properties file in the MDM\_INSTALL\_HOME/IVT/properties folder, enter the user name at user= and the password at password= if application security is enabled.
- 2. Edit any other required properties to create the parameters for the test you want to run. For information about the properties you can edit, see the test client properties topic.
- 3. Go to the MDM\_INSTALL\_HOME/IVT directory:
- 4. Clear the data by following the steps for your installation type:
  - Take these steps to clear the data if you installed InfoSphere MDM on DB2:
    - a. Connect to the DB2 database.
    - b. Clear the DB2 data by running the following script at the command line: db2 -tvf ./sql/deleteIVTdata
- 5. From the command line, to run the test cases, run the script:

TestClient.sh TEST CHANNEL XML FOLDER [USER NAME PASSWORD] where:

- TEST CHANNEL is the method to send the test cases to the server, either:
  - For RMI, enter rmi
  - For HTTP, enter soap
  - For JMS, enter jms
- XML\_FOLDER is the folder that contains the XML test cases that you want to run, either:
  - For TCRM test cases, enter ./testCases/xml
  - For virtual MDM test cases, enter ./testCases/xml virtual
  - For admin test cases, enter ./testCases/xml\_admin
  - For TCRM composite test cases, enter ./testCases/xml\_composite
  - For a messaging test case, enter ./testCases/xml\_msg
- If security is enabled, enter the user name to log on to the system at USER NAME
- If security is enabled, enter the password for the user name at PASSWORD

For example, to run the admin test cases on WebSphere Application Server through HTTP with security not enabled, enter

© Copyright IBM Corp. 2014

TestClient.sh soap testCases/xml\_admin

- 6. When the test is complete, you can see the results in the following directories:
  - To see the responses that were created by the tests, check the ./response folder for each test case (such as ./testCases/xml/response).
  - To see the logs, the list of test cases run, and their statuses, check the log files in <code>MDM\_INSTALL\_HOME/IVT/logs</code>.

### **Example**

The following table shows the tests, with corresponding command lines, that you can run:

Table 10. Installation verification tests

| To run the test:                                       | Use the command:                                                                                                    |
|--------------------------------------------------------|----------------------------------------------------------------------------------------------------|
| To provide a request file to run single TCRM test case | TestClient.sh rmi ./testCases/xml/TCRMaddPerson.xml                                                                                                    |
| To run JMS test cases                                  | Provide the queue connection factory, request queue name, and response queue name in the TestClientJMS.properties file, then run TestClient.sh jms ./testCases/xml                                                 |
| To run messaging test cases                            | <ul> <li>For DB2:</li> <li>1. Run IVT/sql/db2/update_event_active.sql to activate an event</li> <li>2. Restart the WebSphere Application Server</li> <li>3. Run TestClientWL.sh rmi ./testCases/xml_msg</li> </ul> |
| To run the admin test cases                            | TestClient.sh rmi ./testCases/xml_admin                                                                                                    |

# **Test Client properties**

You can edit the entries in the TestClient.properties file in the MDM\_INSTALL\_HOME/IVT/properties folder to set the parameters for the test.

Table 11. Properties that can be set in the Test Client properties file

| To set the parameter for:                                                                 | Set the following parameter to:                   |
|-------------------------------------------------------------------------------------------|---------------------------------------------------|
| To run test cases without sorting                                                         | sort=                                             |
| To sort the test cases by directory. See regex=for sort criteria                          | sort=d                                            |
| To sort the test cases. See regex=for sort criteria                                       | sort=f                                            |
| To sort directories and test cases. See regex=for sort criteria                           | sort=d f                                          |
| To extract the first match as sorting comparison key. The sort order is based on the key. | regex= [0-9]*[0-9]\$                              |
| The default is to extract the last digital number from request file.                      |                                                   |
| To sort by string order                                                                   | regex=                                            |
| To add a user name                                                                        | user=                                             |
| To add a password                                                                         | password=                                         |
| To test the extracted value by using a regular expression                                 | java -cp ./lib/TestClient.jar -regex tcrmtest_001 |
| For information about using Java to run test cases                                        | java -cp ./lib/TestClient.jar ?                   |
| To use the MDM JMS adapter, enter the queue connection factory name                       | QueueConnectionFactory=                           |
| Enter the request queue destination name                                                  | RequestQueue=                                     |

Table 11. Properties that can be set in the Test Client properties file (continued)

| To set the parameter for:                 | Set the following parameter to: |  |
|-------------------------------------------|---------------------------------|--|
| Enter the response queue destination name | ResponseQueue=                  |  |

# **Installation logs**

There are two types of logs that are created during the installation process. One set logs IBM Installation Manager related information and the other logs InfoSphere MDM related information.

The location of IBM Installation Manager logs depends on how the application was installed. If IBM Installation Manager was installed in admin mode (root user on UNIX), the logs are in /var/ibm/InstallationManager/logs. If the application was not installed in admin mode, the logs are in \$HOME/var/ibm/InstallationManager/logs.

You can also specify a location for the IBM Installation Manager logs by updating the Agent Location variable (cic.appDataLocation) in the config.ini file. The config.ini is in the InstallationManager INSTALL HOME/eclipse/configuration directory.

InfoSphere MDM logs are in the MDM INSTALL HOME/logs/database directory.

The following directories contain logs that are created when the physical MDM database SQL scripts are run (by manual installation and by the installer):

- MDM\_INSTALL\_HOME/logs/database/DomainData
- MDM INSTALL HOME/logs/database/CoreData
- MDM INSTALL HOME/logs/database/CMData

Log files that are created by bootstrapping a virtual MDM database that uses ODBC are in <code>MDM\_INSTALL\_HOME/logs/database/Virtual</code>

# Viewing Installation Manager log files

The IBM Installation Manager application creates log files during the installation process. These logs can be viewed through a browser.

### Before you begin

You must have a browser available in which to view the log files. If you are on a server that does not have a browser, copy the logs to a workstation.

#### **About this task**

The logs contain messages with INFO, DEBUG, WARNING, or ERROR labels. If the installation is successful, all messages have an INFO or DEBUG label. Messages that are identified as WARNING or ERROR must be reviewed.

#### **Procedure**

- 1. Go to the ./InstallationManager/logs directory.
- 2. Open the index.xml file.
- **3**. From the **All Log Files** table, click a link that corresponds to the IBM Installation Manager session that installed InfoSphere MDM.
- 4. Locate the following link: Custom operation MDM Operational Server, verifying install location in unit mdmv.app.set.install.location.

That link, and subsequent links, show installation process messages.

- 5. Look for messages that are identified as WARNING or ERROR. The messages must be reviewed to identify potential problems with your installation.
- 6. Click a link to view native log file representations of an installation process segment. Such processes can include running custom Java code to manage InfoSphere MDMfiles, to run the madconfig utility Ant-based tool that in turn runs SQL scripts, and to implement the WebSphere Application Server MBean API that deploys InfoSphere MDM deployment archives like EBA and EAR files, and other actions.

#### Results

If you have messages that are identified as WARNING or ERROR, try to determine the cause of the issue by searching for Java or Ant exception errors. If you locate a workaround for the WARNING or ERROR, attempt to fix the installation or contact IBM Software Support.

# Viewing the InfoSphere MDM installation logs

During the installation process, logs are created in the MDM INSTALL HOME/logs/database directory. Use these logs to help you when troubleshooting or verifying your installation.

#### About this task

Logs are stored in .xml files with the date and time of the installation as the file name. For example, a file with the name 20130312 1101.xml, indicates the installation occurred on March 12, 2013 at 11:01. You can access the logs in two different ways.

#### **Procedure**

- On the final IBM Installation Manager panel after the installation is complete, click View Log File.
- Go to the MDM INSTALL HOME/logs/database directory and open the .xml file.

# **Notices and trademarks**

This information was developed for products and services offered in the U.S.A.

#### **Notices**

This information was developed for products and services offered in the U.S.A. This material may be available from IBM in other languages. However, you may be required to own a copy of the product or product version in that language in order to access it.

IBM may not offer the products, services, or features discussed in this document in other countries. Consult your local IBM representative for information on the products and services currently available in your area. Any reference to an IBM product, program, or service is not intended to state or imply that only that IBM product, program, or service may be used. Any functionally equivalent product, program, or service that does not infringe any IBM intellectual property right may be used instead. However, it is the user's responsibility to evaluate and verify the operation of any non-IBM product, program, or service.

IBM may have patents or pending patent applications covering subject matter described in this document. The furnishing of this document does not grant you any license to these patents. You can send license inquiries, in writing, to:

IBM Director of Licensing IBM Corporation North Castle Drive Armonk, NY 10504-1785 U.S.A.

For license inquiries regarding double-byte character set (DBCS) information, contact the IBM Intellectual Property Department in your country or send inquiries, in writing, to:

Intellectual Property Licensing Legal and Intellectual Property Law IBM Japan Ltd. 19-21, Nihonbashi-Hakozakicho, Chuo-ku Tokyo 103-8510, Japan

The following paragraph does not apply to the United Kingdom or any other country where such provisions are inconsistent with local law: INTERNATIONAL BUSINESS MACHINES CORPORATION PROVIDES THIS PUBLICATION "AS IS" WITHOUT WARRANTY OF ANY KIND, EITHER EXPRESS OR IMPLIED, INCLUDING, BUT NOT LIMITED TO, THE IMPLIED WARRANTIES OF NON-INFRINGEMENT, MERCHANTABILITY OR FITNESS FOR A PARTICULAR PURPOSE. Some states do not allow disclaimer of express or implied warranties in certain transactions, therefore, this statement may not apply to you.

This information could include technical inaccuracies or typographical errors. Changes are periodically made to the information herein; these changes will be incorporated in new editions of the publication. IBM may make improvements and/or changes in the product(s) and/or the program(s) described in this publication at any time without notice.

Any references in this information to non-IBM Web sites are provided for convenience only and do not in any manner serve as an endorsement of those Web sites. The materials at those Web sites are not part of the materials for this IBM product and use of those Web sites is at your own risk.

© Copyright IBM Corp. 2014

IBM may use or distribute any of the information you supply in any way it believes appropriate without incurring any obligation to you.

Licensees of this program who wish to have information about it for the purpose of enabling: (i) the exchange of information between independently created programs and other programs (including this one) and (ii) the mutual use of the information which has been exchanged, should contact:

**IBM** Corporation J46A/G4 555 Bailey Avenue San Jose, CA 95141-1003 U.S.A.

Such information may be available, subject to appropriate terms and conditions, including in some cases, payment of a fee.

The licensed program described in this document and all licensed material available for it are provided by IBM under terms of the IBM Customer Agreement, IBM International Program License Agreement or any equivalent agreement between us.

Any performance data contained herein was determined in a controlled environment. Therefore, the results obtained in other operating environments may vary significantly. Some measurements may have been made on development-level systems and there is no guarantee that these measurements will be the same on generally available systems. Furthermore, some measurements may have been estimated through extrapolation. Actual results may vary. Users of this document should verify the applicable data for their specific environment.

Information concerning non-IBM products was obtained from the suppliers of those products, their published announcements or other publicly available sources. IBM has not tested those products and cannot confirm the accuracy of performance, compatibility or any other claims related to non-IBM products. Questions on the capabilities of non-IBM products should be addressed to the suppliers of those products.

All statements regarding IBM's future direction or intent are subject to change or withdrawal without notice, and represent goals and objectives only.

This information contains examples of data and reports used in daily business operations. To illustrate them as completely as possible, the examples include the names of individuals, companies, brands, and products. All of these names are fictitious and any similarity to the names and addresses used by an actual business enterprise is entirely coincidental.

#### COPYRIGHT LICENSE:

This information contains sample application programs in source language, which illustrate programming techniques on various operating platforms. You may copy, modify, and distribute these sample programs in any form without payment to IBM, for the purposes of developing, using, marketing or distributing application programs conforming to the application programming interface for the operating platform for which the sample programs are written. These examples have not been thoroughly tested under all conditions. IBM, therefore, cannot guarantee or imply reliability, serviceability, or function of these programs. The sample programs are provided "AS IS", without warranty of any kind. IBM shall not be liable for any damages arising out of your use of the sample programs.

Each copy or any portion of these sample programs or any derivative work, must include a copyright notice as follows:

© (your company name) (year). Portions of this code are derived from IBM Corp. Sample Programs. © Copyright IBM Corp. \_enter the year or years\_. All rights reserved.

If you are viewing this information softcopy, the photographs and color illustrations may not appear.

### **Privacy Policy Considerations**

IBM Software products, including software as a service solutions, ("Software Offerings") may use cookies or other technologies to collect product usage information, to help improve the end user experience, to tailor interactions with the end user or for other purposes. In many cases no personally identifiable information is collected by the Software Offerings. Some of our Software Offerings can help enable you to collect personally identifiable information. If this Software Offering uses cookies to collect personally identifiable information, specific information about this offering's use of cookies is set forth below.

Depending upon the configurations deployed, this Software Offering may use session and persistent cookies that collect each user's name, user name, password, profile name, or other personally identifiable information for purposes of session management, authentication, enhanced user usability, single sign-on configuration, or web page identification that the user tried to load prior to login. These cookies can be disabled, but disabling them will also likely eliminate the functionality they enable.

If the configurations deployed for this Software Offering provide you as customer the ability to collect personally identifiable information from end users via cookies and other technologies, you should seek your own legal advice about any laws applicable to such data collection, including any requirements for notice and consent.

For more information about the use of various technologies, including cookies, for these purposes, see IBM's Privacy Policy at www.ibm.com/privacy and IBM's Online Privacy Statement at www.ibm.com/privacy/details the section entitled "Cookies, Web Beacons and Other Technologies" and the "IBM Software Products and Software-as-a-Service Privacy Statement" at www.ibm.com/software/info/product-privacy.

# General statement regarding product security

IBM systems and products are designed to be implemented as part of a comprehensive security approach that might require the use of other systems, products, or services to be most effective. A comprehensive security approach must be reviewed whenever systems and products are added to your environment.

No IT system or product can be made completely secure, and no single product or security measure can be completely effective in preventing improper access.

IT system security involves protecting systems and information through prevention, detection, and response to improper access from within and outside your enterprise. Improper access can result in information that is altered, destroyed, or misappropriated, or can result in misuse of your systems to attack others.

IBM does not warrant that systems and products are immune from the malicious or illegal conduct of any party.

IBM does not believe that any single process can be completely effective in helping identify and address security vulnerabilities. IBM has a multilayered approach:

- An ongoing, internal initiative promotes consistent adoption of security practices in development of
  products and services, with the goal of continually improving the quality and security characteristics of
  all IBM products and services. This initiative is described in the IBM Redguide Security in Development:
  The IBM Secure Engineering Framework, which contains public information about software development
  practices from IBM.
- Tests and scans of IBM products use various IBM technologies to proactively identify and remediate defects and vulnerabilities, including high or greater criticality vulnerabilities. Remediation takes place within IBM-defined response target timeframes for analysis, impact assessment, and fix delivery.

- The IBM Product Security Incident Response Team (PSIRT) manages the receipt, investigation, and internal coordination of security vulnerability information that is related to IBM offerings. The IBM PSIRT team acts as a focal point that security researchers, industry groups, government organizations, vendors, and customers can contact through the IBM PSIRT portal to report potential IBM product security vulnerabilities. This team coordinates with IBM product and solutions teams to investigate and identify the appropriate response plan.
- · A global supply-chain integrity program and framework provide buyers of IT products with a choice of accredited technology partners and vendors in the Open Group Trusted Technology Forum (OTTF).

Because security of computer systems and computer software is a very complex issue, IBM does not provide information about development practices for individual products other than what is found in standard product documentation or as published though IBM's public activities.

Public information about software development practices recommended by IBM is documented in the IBM Secure Engineering Framework. This information is a compilation of practices from across IBM business units and development teams.

In most cases, published vulnerabilities are documented at timely intervals through IBM Security Bulletins that include the associated Common Vulnerability Scoring System (CVSS) base score. In some cases, IBM might contact customers directly and discreetly regarding specific vulnerabilities.

Customers who want to further validate the vulnerability of IBM Software beyond the assessments that are performed internally by IBM are welcome to conduct their own scans against licensed software. They may use the tool of their choice within the existing software licensing terms. For example, scanning is acceptable, but reverse compiling or reverse engineering IBM Software is not authorized except as expressly permitted by law without the possibility of contractual waiver.

#### **Trademarks**

IBM, the IBM logo, and ibm.com® are trademarks or registered trademarks of International Business Machines Corp., registered in many jurisdictions worldwide. Other product and service names might be trademarks of IBM or other companies. A current list of IBM trademarks is available on the web at "Copyright and trademark information" at www.ibm.com/legal/copytrade.shtml.

The following terms are trademarks or registered trademarks of other companies:

Adobe, the Adobe logo, PostScript, and the PostScript logo are either registered trademarks or trademarks of Adobe Systems Incorporated in the United States, and/or other countries.

IT Infrastructure Library is a registered trademark of the Central Computer and Telecommunications Agency which is now part of the Office of Government Commerce.

Linear Tape-Open, LTO, the LTO Logo, Ultrium, and the Ultrium logo are trademarks of HP, IBM Corp. and Quantum in the U.S. and other countries.

Intel, Intel logo, Intel Inside, Intel Inside logo, Intel Centrino, Intel Centrino logo, Celeron, Intel Xeon, Intel SpeedStep, Itanium, and Pentium are trademarks or registered trademarks of Intel Corporation or its subsidiaries in the United States and other countries.

Linux is a registered trademark of Linus Torvalds in the United States, other countries, or both.

Microsoft, Windows, Windows NT, and the Windows logo are trademarks of Microsoft Corporation in the United States, other countries, or both.

Java and all Java-based trademarks and logos are trademarks or registered trademarks of Oracle and/or its affiliates.

Cell Broadband Engine is a trademark of Sony Computer Entertainment, Inc. in the United States, other countries, or both and is used under license therefrom.

ITIL is a registered trademark, and a registered community trademark of The Minister for the Cabinet Office, and is registered in the U.S. Patent and Trademark Office.

UNIX is a registered trademark of The Open Group in the United States and other countries.

# Index

| Α                                                   | Н                                            | preparing to install (continued)                            |
|-----------------------------------------------------|----------------------------------------------|-------------------------------------------------------------|
| account prerequisites 16                            | high availability 1                          | adding MDM offerings to installer 14                        |
| application name 7 application resource language 10 | host name 5, 9                               | application server dmgr 18<br>database 19                   |
| application server                                  |                                              | DB2 database in a clustered                                 |
| preparing 17                                        | I                                            | environment 23                                              |
| preparing dmgr 18                                   | industry 10                                  | DB2 database on a different                                 |
|                                                     | installation                                 | server 23                                                   |
| С                                                   | viewing logs 38                              | Installation Startup Kit 15 setting DB2 utility path 17     |
| case sensitive searches 10                          | Installation Manager 37<br>worksheets 2      | setting DD2 duffly path 17 setting up installation media 13 |
| cell                                                | Installation Manager                         | Startup Toolkit 15                                          |
| WebSphere Application Server 5, 9                   | adding MDM offerings 14                      | WebSphere Application Server 17                             |
| character encoding                                  | installing 14                                | prerequisite check 31                                       |
| setting on target computers 24                      | installation requirements                    | profile  WebSphare Application Server 0                     |
| checklist 2                                         | testing 31                                   | WebSphere Application Server 9                              |
| checklists 2, 3, 5, 7, 9, 10<br>cluster 5, 7, 9     | verifying 31<br>installing                   |                                                             |
| installation 25                                     | in a cluster 25                              | R                                                           |
| installation scenarios 1                            | Installation Manager 14                      | RMI port 7                                                  |
| code table language 10                              | verifying 35, 36                             | Table Part 1                                                |
| configuration                                       |                                              |                                                             |
| worksheets 2 DB2 data source 3                      | 1                                            | S                                                           |
| history triggers 10                                 |                                              | server                                                      |
| installation directory 2                            | language                                     | WebSphere Application Server 5, 9                           |
| MDM application 7                                   | application resource 10 code table 10        | setting DB2 utility path 17                                 |
| user applications 9                                 | legal notices 39                             | SOAP port 5, 9 software services                            |
| WebSphere Application Server 5 connections          | locale                                       | contacting 47                                               |
| database 20                                         | setting on target computers 24               | support                                                     |
| customer support                                    | logs                                         | customer 47                                                 |
| contacting 47                                       | viewing 38<br>Installation Manager 37        |                                                             |
|                                                     | indunation manager 57                        | т                                                           |
| D                                                   |                                              |                                                             |
| _                                                   | M                                            | trademarks                                                  |
| database                                            | matching style 7                             | list of 39                                                  |
| connections 20<br>home 3                            | messaging                                    |                                                             |
| host name 3                                         | Message Brokers 7                            | U                                                           |
| manual install 3                                    | WebSphere Default Messaging 7 WebSphere MQ 7 | user accounts                                               |
| port 3                                              | multiple time zone deployment 7              | database 20                                                 |
| preparing DB2 21<br>schema 3                        | 1 7                                          | user name 5, 9                                              |
| type 3                                              | N                                            |                                                             |
| user accounts 20<br>user name and password 3        | node                                         | V                                                           |
| DB2 database                                        | WebSphere Application Server 5, 9            | verification test 31                                        |
| installation scenarios 1                            |                                              | verifying installation requirements 31                      |
| preparing for installation 21                       | _                                            | verifying the installation 35, 36                           |
| deployment                                          | Р                                            |                                                             |
| multiple time zone 7                                | package group                                | W                                                           |
| deployment type WebSphere Application Server 5, 9   | existing 2                                   |                                                             |
| esophere ripphendon betwee 5,7                      | new 2                                        | WebSphere Application Server cell 5                         |
| _                                                   | password 5, 7, 9                             | deployment type 5                                           |
| G                                                   | prepare DB2 database for installation 21     | home 5                                                      |
| globalization 24                                    | preparing to install 13                      | node 5                                                      |
|                                                     | account prerequisites 16                     | profile 5                                                   |

© Copyright IBM Corp. 2014 45

WebSphere Application Server (continued)
server 5
WebSphere default
messaging 7
WebSphere MQ
messaging 7
worksheets 2
DB2 or DB2 for z/OS data source 3
history triggers 10
installation directory 2
MDM application 7
user applications 9
WebSphere Application Server 5

# **Contacting IBM**

You can contact IBM for customer support, software services, product information, and general information. You also can provide feedback to IBM about products and documentation.

The following table lists resources for customer support, software services, training, and product and solutions information.

Table 12. IBM resources

| Resource                                                                                                    | Description and location                                                                                                    |
|----------------------------------------------------------------------------------------------------|----------------------------------------------------------------------------------------------------|
| Product documentation for InfoSphere MDM                                                                             | You can search and browse across all the InfoSphere MDM documents at http://www.ibm.com/support/knowledgecenter/SSWSR9_11.3.0.                                                                                       |
| Product documentation for InfoSphere MDM Custom<br>Domain Hub, including InfoSphere MDM Reference Data<br>Management | You can search and browse across all the InfoSphere MDM Custom Domain Hub documents at http://www.ibm.com/support/knowledgecenter/SSLSQH_11.3.0.                                                                     |
| IBM Support Portal                                                                                                   | You can customize support information by choosing the products and the topics that interest you at www.ibm.com/support/.                                                                                             |
| Software services                                                                                                    | You can find information about software, IT, and business consulting services, on the solutions site at www.ibm.com/businesssolutions/.                                                                              |
| My IBM                                                                                                    | You can manage links to IBM web sites and information that meet your specific technical support needs by creating an account on the My IBM site at www.ibm.com/account/.                                             |
| Training and certification                                                                                           | You can learn about technical training and education services designed for individuals, companies, and public organizations to acquire, maintain, and optimize their IT skills at www.ibm.com/software/sw-training/. |
| IBM representatives                                                                                                  | You can contact an IBM representative to learn about solutions at www.ibm.com/connect/ibm/us/en/.                                                                                                    |

# **Providing feedback**

The following table describes how to provide feedback to IBM about products and product documentation.

Table 13. Providing feedback to IBM

| Type of feedback       | Action                                                                                                    |
|------------------------|----------------------------------------------------------------------------------------------------|
| Product feedback       | You can provide general product feedback through the Consumability Survey at https://www.ibm.com/survey/oid/wsb.dll/studies/consumabilitywebform.htm. |
| Documentation feedback | To comment on the product documentation:                                                                                                    |
|                        | Click the Feedback link on the bottom of any topic in<br>IBM Knowledge Center                                                                         |
|                        | Online reader comment form: www.ibm.com/<br>software/data/rcf/                                                                                        |
|                        | E-mail: comments@us.ibm.com                                                                                                    |

© Copyright IBM Corp. 2014 47

# IBM.

Printed in USA

GI13-2676-00

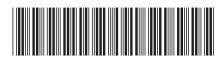